SALE (Swiped or Manually Keyed) Use this function to authorize and capture transactions for settlement. The customer may offer a card for payment in one of three ways: 1) By swiping the card through the magnetic stripe reader; 2) by tapping a contactless card; or 3) by inserting a "smart card" (one with an embedded chip) into the smart card reader located at the front of the terminal or PIN pad, a technology that adds an extra layer of security.

MMDDYYYY HHMM SWIPE CARD, PRESS SALE

Touch Sale

Touch Credit

SALE OTHER

OR USE PIN PAD

Key amount and press Enter ENTER AMOUNT \$0.00

TERMINAL MAY PROMPT: ENTER TIP AMOUNT OR PRESS CANCEL (X) TO PRINT A BLANK TIP LINE ON RECEIPT

Enter tip amount or press Cancel

SALE PLEASE PRESENT CARD \$0.00

TERMINAL MAY PROMPT

DFBIT

SELECT CARD TYPE

CREDIT

DIALING.

APPROVED

MMDDYYYY

Insert. Tap, Swipe, or manually key card number and press

Terminal communicates with the host for approval

Press the desired option. If No is selected, transaction will be

voided. Initiate a new transaction to collect full amount.

SALE AMOUNT: \$0.00 \$0.00

RECEIPT

CREDIT

MMDDYYYY

SALF

OR USE PIN PAD

ENTER AMOUNT \$0.00

TERMINAL MAY PROMPT

ENTER TIP AMOUNT OR

PRESS CANCEL (X) TO PRINT A BLANK TIP LINE ON

SELECT CARD TYPE

SWIPE CARD, PRESS SALE

Key cash back amount and press Enter

Touch Debit

DEBIT SALE (with Cash Back) Use this function to authorize and capture transactions for settlement.

HHMM

OTHER

Insert. Tap, Swipe card on terminal or pin pad

Debit card can't be manually keyed

Key amount and press Enter

Enter tip amount or press Cancel

WAITING FOR PIN ENTRY

ENTER CASH BACK AMOUNT

Instruct customer to enter PIN and press Enter. Do not ask

DIALING.

Terminal communicates with the host for approval

TERMINAL MAY PROMPT: APPROVED \$\$.\$\$ COLLECT \$\$.\$\$ ACCEPT PARTIAL AMOUNT NO YES

Press the desired option. If No is selected, transaction will be voided. Initiate a new transaction to collect full amount.

PRINT CUSTOMER RECEIPT? YFS

SWIPE CARD, PRESS SALE OR USE PIN PAD

ENTER REPORT CLOSE

ENTER TRANSACTION SEQ #

FROM RECEIPT

TRANS SEQ #

LAST 4

ннмм

OTHER

**BATCH** 

####

####

\$1.00 \$0.00

\$1.00

NEXT

Touch desired option

TIP ADJUSTMENT. Use this function to add the tip amount to a transaction that is in the current batch.

Touch Other

Touch Enter Tips

Key seq number and press Enter

customer for the PIN

DEBIT SALE APPROVED 000000

MMDDYYYY

SALF

Press Clear to return to idle prompt

TERMINAL MAY PROMPT: APPROVED: \$\$.\$\$ COLLECT \$\$.\$\$ ACCEPT PARTIAL AMOUNT NO YES

PRINT CUSTOMER RECEIPT NO

OK 000000

HHMM

Touch Clear return to idle prompt

REFUND Use this function to issue a credit to the cardholder's account for goods or services. Touch Other

Touch desired option

SWIPE CARD, PRESS SALE OR USE PIN PAD SALF OTHER

REPRINT VOID REFUND

REFUND ENTER AMOUNT \$0.00 Key amount and press Enter

REFUND PLEASE PRESENT CARD \$0.00

Insert. Tap, Swipe, or manually key card number and press

Enter

TERMINAL MAY PROMPT: SELECT CARD TYPE CREDIT DEBIT

PRINT CUSTOMER RECEIPT NO YES

REFUND

APPROVED

Press Clear to return to idle prompt

Touch Refund

Touch Credit

Touch desired option

TRANS AMT \$1.00 \$0.00 TOTAL AMT \$1.00 PREV EDIT TIP NEXT Key tip amount press Enter ENTER TIP SALE AMOUNT: \$1.00 \$0.00 Press Clear to return to idle prompt TRANS SEQ #

Touch Edit Tip

JOID Use this function to delete a transaction that is in the current batch. Touch Other MMDDYYYY HHMM SWIPE CARD, PRESS SALE OR USE PIN PAD SALE OTHER Touch Void REPRINT VOID REFUND Key seq number and press Enter ENTER TRANSACTION SEQ # FROM RECEIPT Touch OK VS SALF AMOUNT \$0.00 DATE TIME APPROVAL CODE ##### CARD# XXXXXXXXXXXXX0019 SERVER #### CANCEL ΟK PERFORMINAL CREDIT REVERSAL VOID COMPLETE MMDDYYYY SWIPE CARD, PRESS SALE OR USE PIN PAD SALE OTHER

REPORTS Various types of detail and totals reports can be generated for transactions in the current batch (transactions that have not yet been settled). Touch Other MMDDYYYY HHMM SWIPE CARD, PRESS SALE OR USE PIN PAD SALE OTHER Touch Report **ENTER** REPORT CLOSE TIPS BATCH Touch Print Reports PRINT ONLINE REPORTS REPORTS Touch the desired report to print CARD CARD TOTALS TOTALS DETAILS BATCH SERVER SERVER HISTORY TOTALS DETAILS OPEN OPEN TABS TIPS Press Clear to return to idle prompt PRINTING REPORT

LAST 4

TRANS AMT

TOTAL AMT

EDIT TIP

PREV

ORG-FD130-RFST

<sup>© 2015</sup> First Data. All rights reserved. All trademarks and service marks referenced in this material are the property of their respective owners.

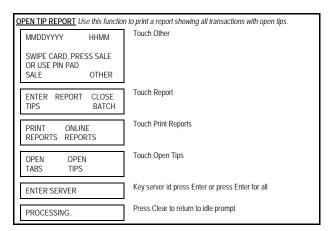

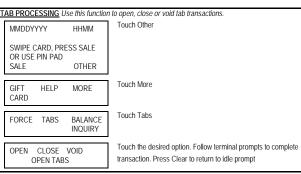

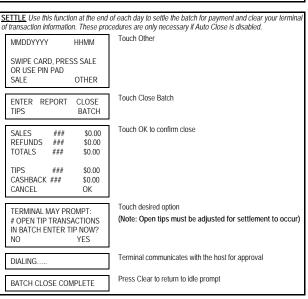

## **RESTAURANT**

## FIRST DATA FD130 QUICK REFERENCE GUIDE

{751UN130}

05062015